## 實習單元一

# **1.1** 遮蔽效應 **Masking Effect**

本實驗主要目的是藉由運用Matlab平台來執行遮蔽效應(Masking effect)實驗,讓學生瞭解人耳特性對於聲音敏感度在實驗中所產生的 差異性,進而探討其遮蔽曲線(Masking curve)的形成與分佈現象。

#### 一、 實驗目的:

- 學習與熟悉Matlab平台操作運用
- 瞭解如何撰寫Matlab程式碼來實現遮蔽效應實驗。
- 統計與觀察不同雜訊增益與單音所形成的遮蔽曲線。
- 了解不同人耳對於聲音的敏感度。

#### 二、 實習器材:

- Matlab軟體。
- 電腦系統/Windows XP作業系統,處理器Pentium 4 2.5GHz 以上,記憶體1 GB以上。
- 音訊播放裝置/耳機。

#### 三、 背景知識:

在人耳聽覺系統特性中,音量的強度大小通常會直接影響聽者在聆 聽聲音訊號的感受,所謂的音量是指聲波振幅的大小,當聲波的振幅越 大時則聲音就越強,反之亦然。然而人耳在不同頻率的聲音訊號與不同 的環境中,對於聲音訊號的敏感度也並非完全相同,在有背景雜訊的環 境下,主要的聲音訊號會因為雜訊的影響,而產生被遮蔽的現象。

當在安靜且無雜訊的環境下,人耳對於不同頻率所感受到的聲音強 度如圖 1.1-1 所示,其頻率感知範圍約為 20~20kHZ,依據靜音門檻曲線 圖(The absolute threshold of hearing),可發現到人耳在 3~4kHZ 敏感度較 高。本實驗所探討之遮蔽曲線,測試環境並非達到完全靜音的條件,且 在不同人耳對於聲音的敏感度也有所差異,因此本實驗將會根據不同測 試者所設定的單音訊號與雜訊訊號,統計出不同的遮蔽曲線。

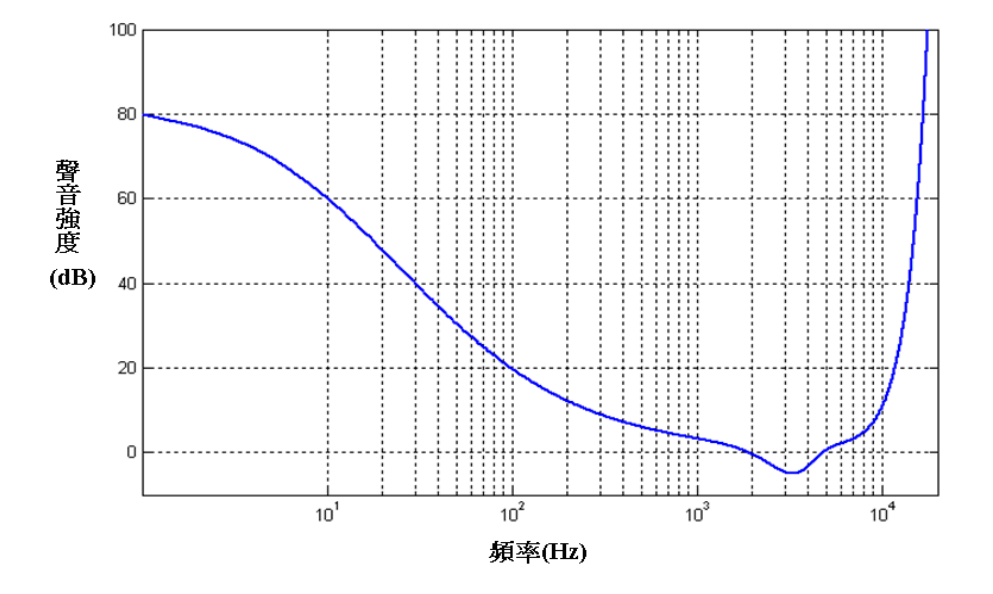

圖 1.1-1 靜音門檻曲線圖[1-5]

遮蔽效應可分為頻域的遮蔽效應(Frequency Masking)和時域 的遮蔽效應(Temporal Masking)。如圖 1.1-2 所示, 在頻域中 1kHz 能量強度約 70dB 的聲音訊號會對鄰近的三組聲音訊號產生遮蔽 效應,因此對於聲音訊號而言,能量的強度將會影響所能遮蔽的 範圍,當能量越強時,所能遮蔽的範圍也會相對得越大。 而當一組聲音訊號高於遮罩門檻,如圖範例所示在 0.5kHz 其能量 強度約 48dB 時,則此組聲音訊號可能會被人耳察覺。

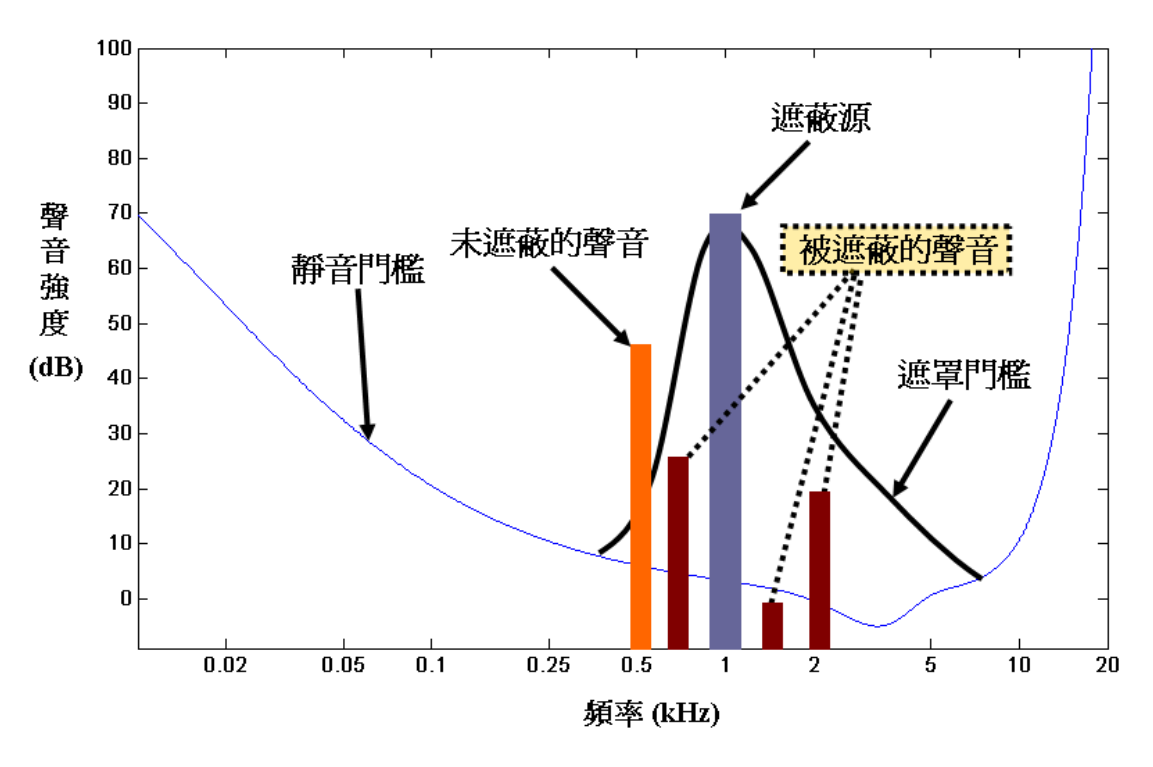

圖 1.1-2 頻域遮蔽效應圖[1-5]

如圖 1.1-3 所示,時域的遮蔽效應可分為前遮蔽(Pre-masking) 、同步遮蔽(Simultaneous-masking)、後遮蔽(Post-masking)。時間 的遮蔽效應是指在一段時間內,依照遮蔽源(Masker)在時間上所 產生的遮蔽順序,聲音強度較大的訊號會遮蔽較弱的訊號,在 MP3 中也是依據聲音訊號的強弱遮蔽特性來達到遮蔽效應,藉此 降低訊號的冗餘值,達到壓縮的效果。

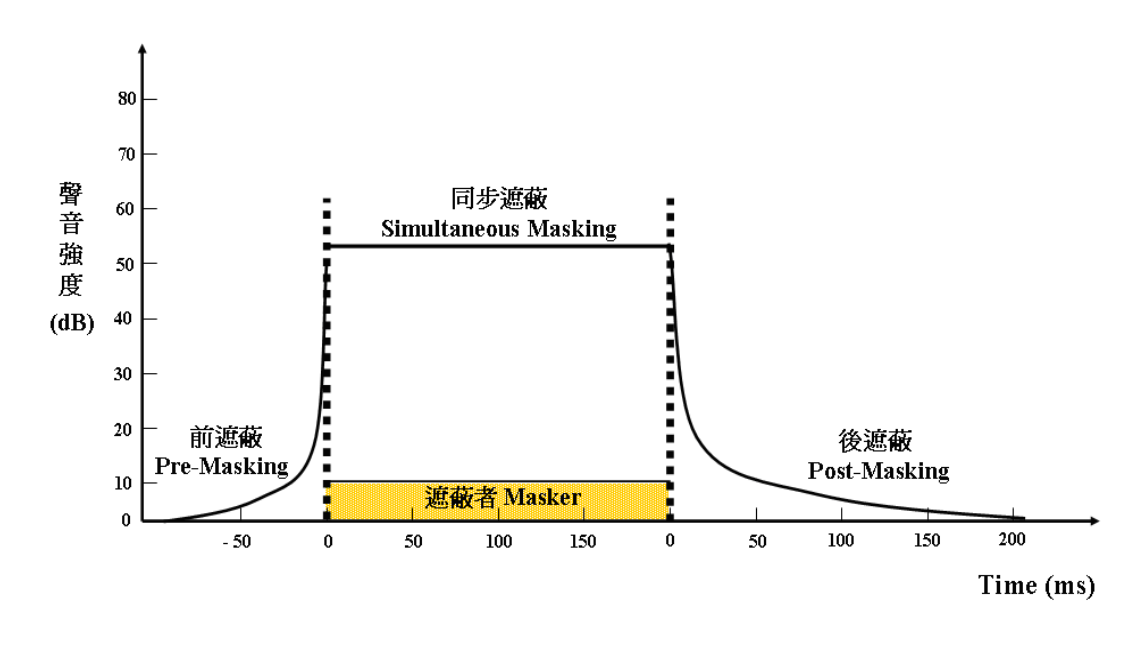

圖 1.1-3 時域遮蔽效應圖[1-5]

#### 四、 實驗原理:

單音訊號與雜訊訊號

本實驗首先產生兩種聲音訊號,在此可分為單音訊號(Pure tone)與雜訊訊號(Noise),單音訊號是指單一頻率所構成的聲音訊 號,其產生方式可以利用正弦波(Sinusoid wave)來表示。對於雜 訊訊號而言,又可分為寬頻雜訊(Broad-band noise)與單頻雜訊 (Single tone noise)。在本實驗裡,主要是使用白雜訊所產生的寬 頻雜訊來進行實驗,並探討寬頻雜訊對於單音訊號所形成的遮蔽 效應與影響。

寬頻雜訊特性中,能量越強的雜訊能遮蔽頻率能量越高的單 頻音,而單頻雜訊則是能量越強的雜訊,對於鄰近且低能量的單 音訊號會產生遮蔽的效果,至於所能遮蔽的範圍,將依照頻率的 高低與雜訊能量的大小而有所不同。

■ 遮蔽效應

對於本實驗裡所探討的頻率範圍,是依照人耳聽覺特性來進 行實驗,其頻率範圍為 20~20kHz。圖 1.1-4 實心圓●代表實驗測 試者在寬頻雜訊遮蔽效應中,人耳聽到單音訊號的聲音強度分佈 範圍,在雜訊遮蔽效應實驗裡,實心圓●A 點與●B 點是指在 50Hz 與 150Hz 時,被人耳所聽見的單音訊號,其聲音強度分別約 40dB 與 10dB,而當 A 點與 B 點其聲音強度低於 40dB 與 10dB 以下的 狀況時,則人耳無法清楚聽見單音訊號。

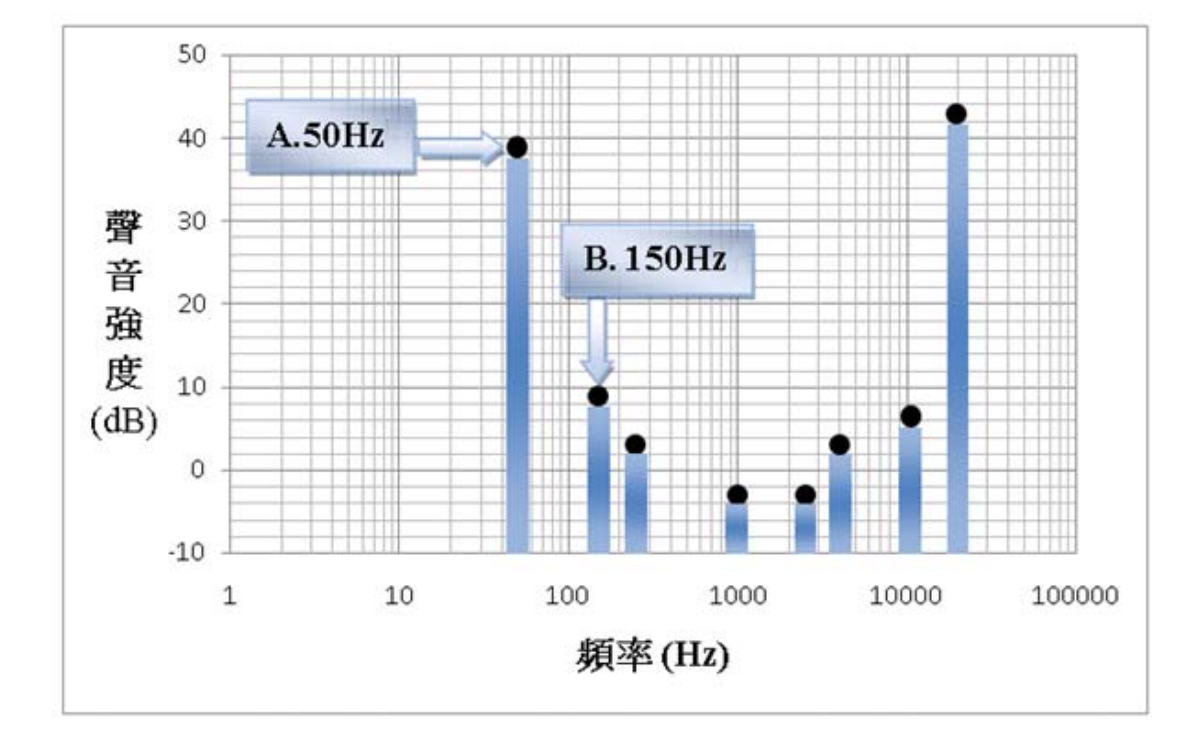

圖1.1-4 聲音強度分佈示意圖

本實驗中主要是依據人耳對於不同頻率聲音訊號的敏感度, 探討單音訊號與雜訊訊號之間的遮蔽現象,在不同的頻率下,分 別進行聲音訊號聽覺測試,紀錄與觀察其頻率範圍為 20~20kHz 內,人耳在當下所能聽到單音訊號的聲音強度,並且統計所有得 到的單音訊號(實心圓●)如圖 1.1-4,最後完成圖 1.1-5 的遮蔽曲 線。

而實驗過程中所繪製的遮蔽曲線,將會依據不同的人耳特性 在所設定的雜訊及單音訊號間,造成畫出的遮蔽曲線有些許的差 異,因此本實驗也希望藉由不同測試者,觀察不同雜訊強度對於 單音訊號所造成的影響,並探討遮蔽曲線所構成的原因。

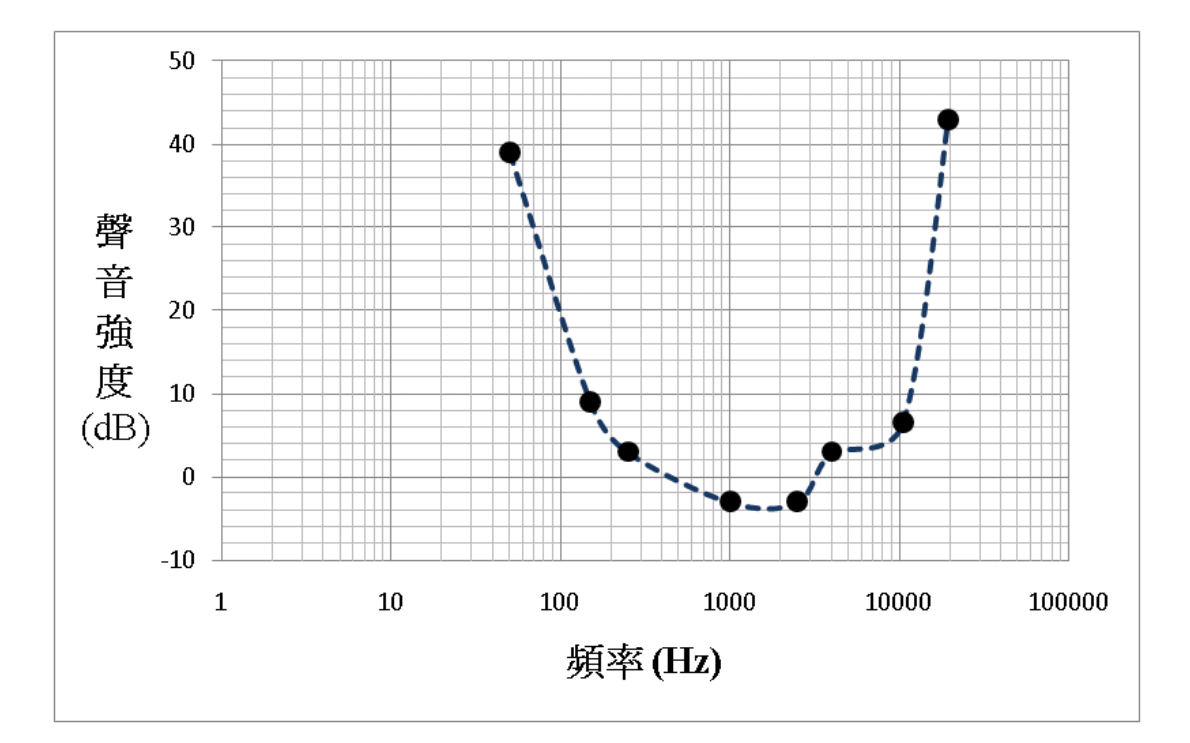

圖1.1-5 遮蔽曲線示意圖

### 五、 實驗方法與步驟:

本實習主要是使用寬頻雜訊(Broad-band noise), 在 Matlab 操 作平台下來進行遮蔽效應實驗,其相關步驟如內容所述。

■ 寬頻雜訊

1. 執行Matlab主程式並開啟遮罩效應(Masking effect)執行程式

檔,在Command Window下輸入操作指令,如圖 1.1-6 所示。

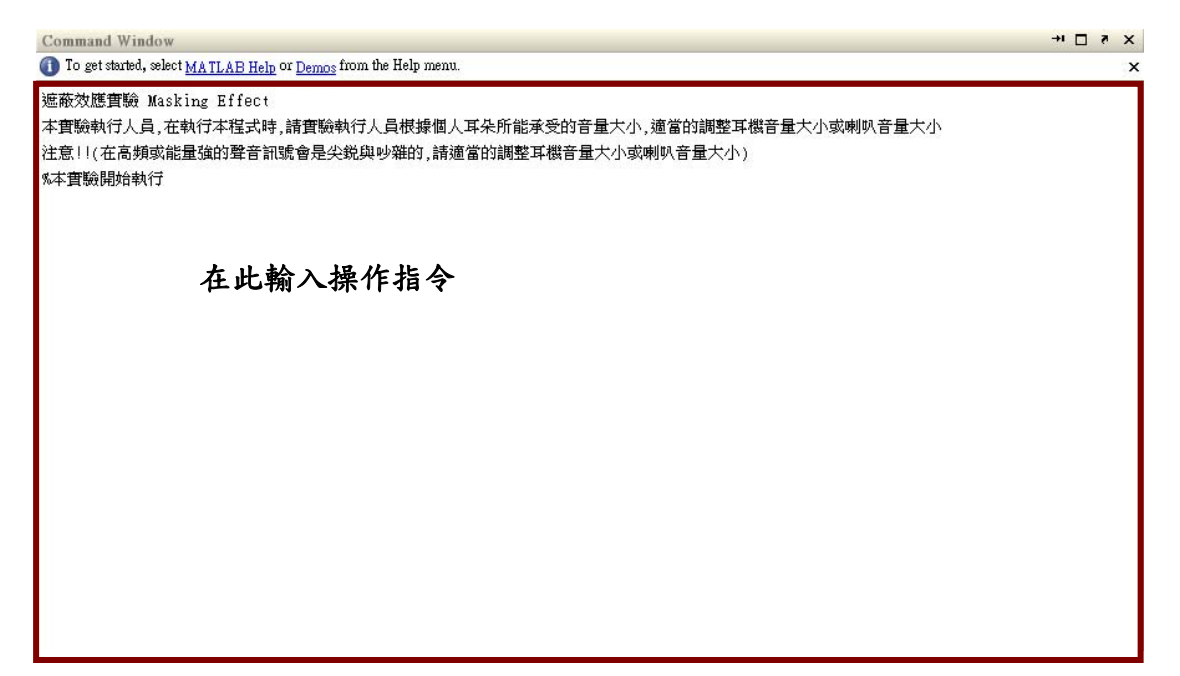

圖 1.1-6 命令視窗圖

2. 在執行檔中依照頻率範圍 20~20kHZ,設定所要測試的單音訊

號數量,如圖 1.1-7 所示。

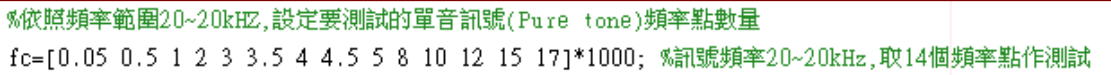

圖 1.1-7 程式**:**單音參數設定

在圖 1.1-7 範例中所設定的頻率點,是依照人耳聽覺特性頻率 範圍  $20$ ~ $20$ kHz 內做設定,如範例所述是指分別取  $50$ Hz、 $500$ Hz 至 17kHz,共 14 組頻率實驗點。

在此我們藉由觀察圖 1.1-1 靜音門檻曲線可發現到,對人耳特 性而言在 3k-4kHz 敏感度較高,其餘的頻帶則是敏感度較低,因 此在頻率 3k-4kHz 可劃分較細的頻帶,設定數量較多的測試頻率。 而其他頻率則是依照測試者對於單音訊號的敏感度,做適當的調 整,當增加單音訊號的頻率測試數量時,則最後經過統計後所描 繪出的遮蔽曲線,將會更為準確。

3. 如圖 1.1-8 所示,此遮蔽效應實驗中,雜訊訊號將會依據執行者 所需輸入的雜訊增益測試參數數量,而執行不同的雜訊增益變 化次數。(在此假設範例雜訊訊號增益初始設定為[0.1 ,0.2 ,0.3] 三組,則程式將會進行三次不同的雜訊訊號增益迴圈測試。)

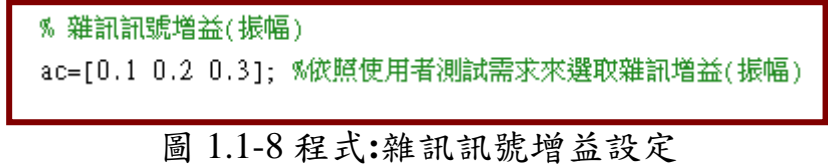

如圖 1.1-9 所示,左圖A是為雜訊訊號的時域圖,當進行調整 雜訊增益設定時,則雜訊振幅會依照圖 1.1-8所設定的增益參數值 大小而有所變化,則右圖B是為雜訊訊號的頻域圖,同樣的我們 可以藉由調整圖 1.1-8的設定,進而觀察到不同增益的雜訊在頻域 所分佈狀況。

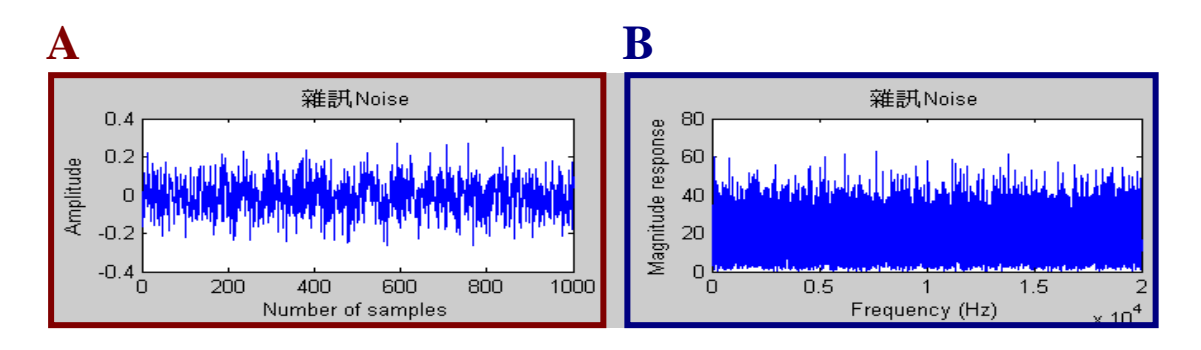

圖 1.1-9 雜訊訊號時域/頻域圖

4. 圖 1.1-10為單音訊號頻域圖,此範例為 500Hz的單音訊號,當 進行遮蔽效應實驗時,雜訊訊號與單音訊號將會同時播放,如圖 1.1-11。若雜訊訊號聲音強度大於單音訊號,則單音訊號將會被 遮蔽導致人耳無法聽見,在雜訊遮蔽下必須藉由不斷地調整單 音訊號增益如圖 1.1-12,來增強單音訊號的聲音強度,直到聽 見沒被雜訊遮蔽的單音訊號為止。圖 1.1-13 範例為 500Hz時, 單音訊號能量強度高於雜訊,且已經被執行者所聽見的狀態。

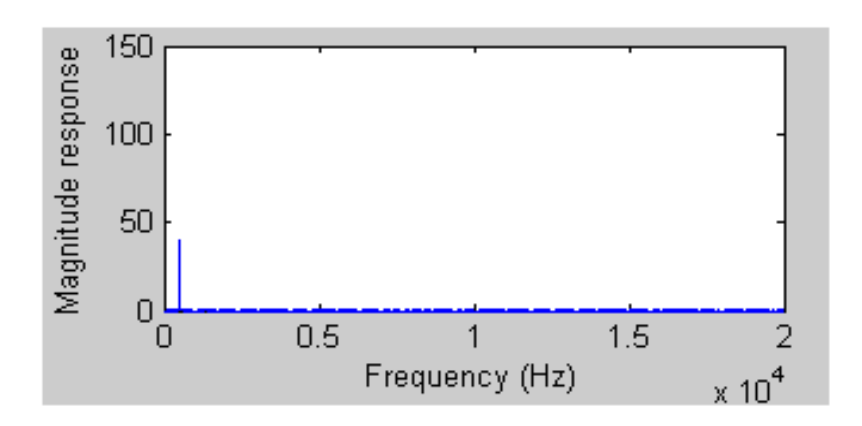

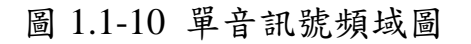

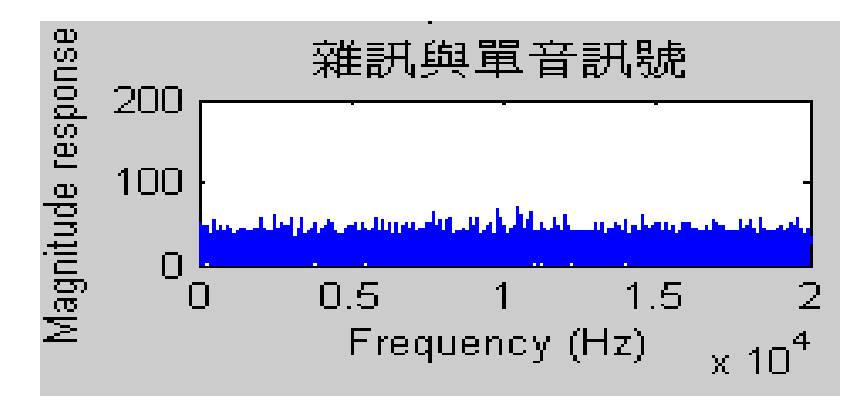

圖 1.1-11 雜訊與單音訊號同時撥放頻域圖

《在遮蔽效應下,必須不斷調高單音訊號的增益(振幅),才能正確聽見雜訊干擾外的聲音(按28次的測試,找尋單音,可依照需求更改設定) fa=[0.001 0.005 0.01 0.015 0.02 0.025 0.03 0.04 0.05 0.06 0.07 0.08 0.09 0.1 0.15 0.2 0.25 0.3 0.35 0.4 0.45 0.5 0.55 0.6 0.7 0.8 0.9 1]

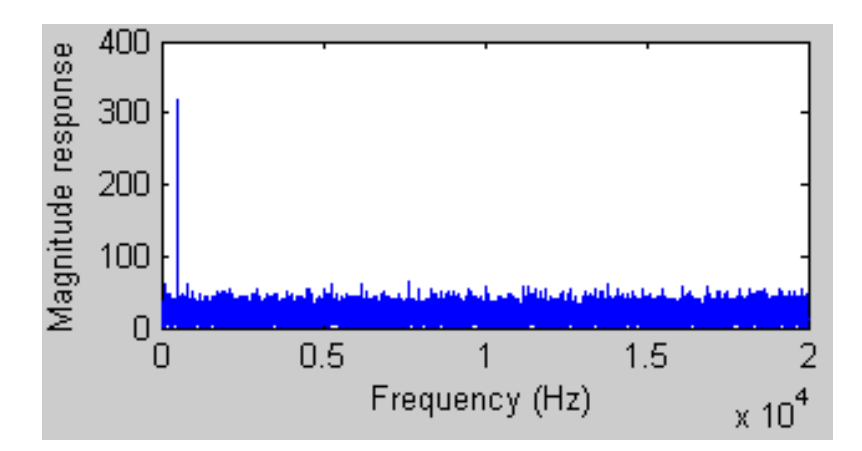

圖 1.1-12 程式**:**單音訊號增益設定

圖 1.1-13 雜訊與單音訊號頻域圖

5. 當人耳聽見所要的單音訊號時,紀錄此組已聽見的單音訊號聲 音強度值(Sound Pressure Level, SPL)單位為dB,並進行下個不 同頻率的單音訊號測試與紀錄,如圖 1.1-14 所示。

同時放出雜訊訊號與單音訊號的聲音

計算在當下所執行的單音訊號能量,當可聽見此組單音訊號聲音時,接著記錄此值

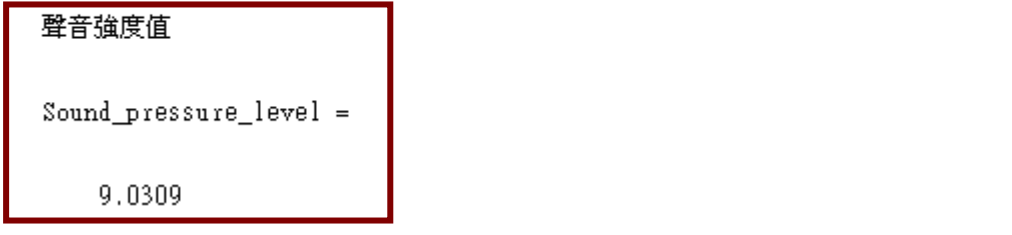

圖 1.1-14 程式**:**聲音強度值

6. 將所記錄的已聽見單音訊號聲音強度值,填入表 1.1-1,並進行 下個不同頻率的單音訊號測試,此時可在命令視窗指令next內 輸入指令 ,依據當時是否有聽到遮蔽的單音訊號進行輸入指令 ,在此命令句中分別為二種狀態如圖 1.1-15 所示。

當 next 輸入 0 可直接進行下個單音訊號測試。

當 next 輸入 1 可重複播放再聽一次所測試的單音訊號。

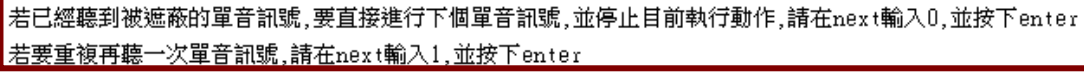

若按鍵按下ctrl + C,可以停止目前程式執行 next:

圖 1.1-15 程式**:**指令操作狀態

註:當鍵盤按下 ctrl + c,則直接停止目前程式執行。

7. 重複步驟 3-6 依據表 1.1-1 內所記錄的頻率與單音訊號聲音強 度,使用 Excel 或其他統計繪圖工具書出遮蔽曲線,可參考圖 1.1-16 範例所示。

圖 1.1-16 參考範例為 **14** 組單音頻率測試數量,其 X 軸表示 為對數刻度(Logarithmic Scale)。而本實驗所繪製的遮蔽曲線,將 會依據不同實驗執行者的人耳特性與所設定的參數,造成畫出的 遮蔽曲線會有些許差異。影響的設定參數如下:

¾ 雜訊訊號增益(振幅)設定

¾ 單音訊號增益(振幅)設定

¾ 單音頻率測試數量設定組數

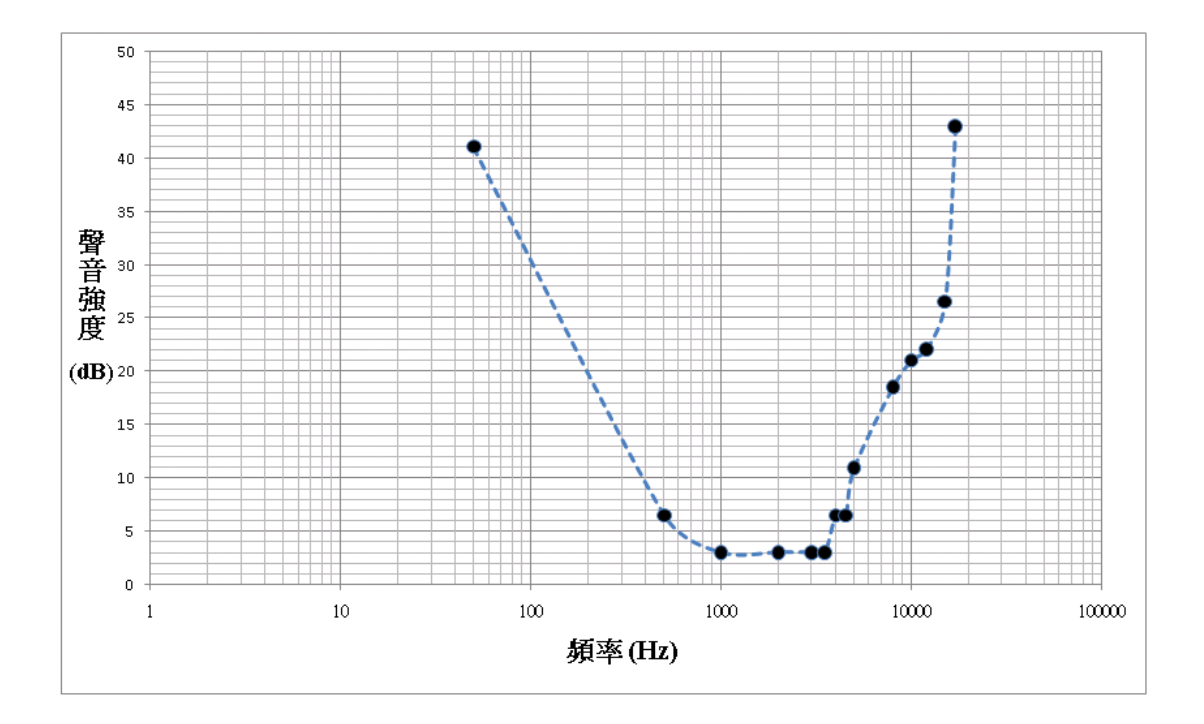

圖 1.1-16 寬頻雜訊遮蔽曲線示意圖

本實驗所畫出的遮蔽曲線,將會依照每個人所設定的雜訊訊 號與單音訊號而有不同的結果,所以實驗者必須在進行實驗時, 依據當下對單音訊號的敏感度做適當的調整,才能有效的聽見雜 訊遮蔽外的單音訊號,因此本實驗也希望藉由不同實驗者對於聲 音敏感度的差異性,進而探討其遮蔽曲線的分佈狀況。

#### 六、 參考文獻:

- [1]E. Zwicker and H. Fastl, "Psychoacoustics Facts and Models," Springer Berlin, Heidelberg, 1990.
- [2]ISO/IEC 11172-3:1993, "Information technology -- Coding of moving pictures and associated audio for digital storage media at up to about 1,5 Mbit/s -- Part 3: Audio, 1993[Online].("MPEG-1")
- [3]A. Spanias, T. Painter, and V. Atti, "Audio Signal Processing and Coding, " Wiley-Interscience, 2007.
- [4]T. Y. Chang and B. F. Wu, "Research and Implementation of MP3 Encoding Algorithm," Department of Electrical and Control Engineering, National Chiao Tung University (NCTU), Hsinchu, Taiwan, July 2002.
- [5]吳炳飛、顏志旭、林煜翔、魏宏宇、張芷燕," Audio Coding 技術 手冊 MP3 篇"第二版,全華圖書股份有限公司, 2007年 6月。